## **數位學生證(一卡通)掛失補卡流程**

## 一卡通官網:<https://www.i-pass.com.tw/>

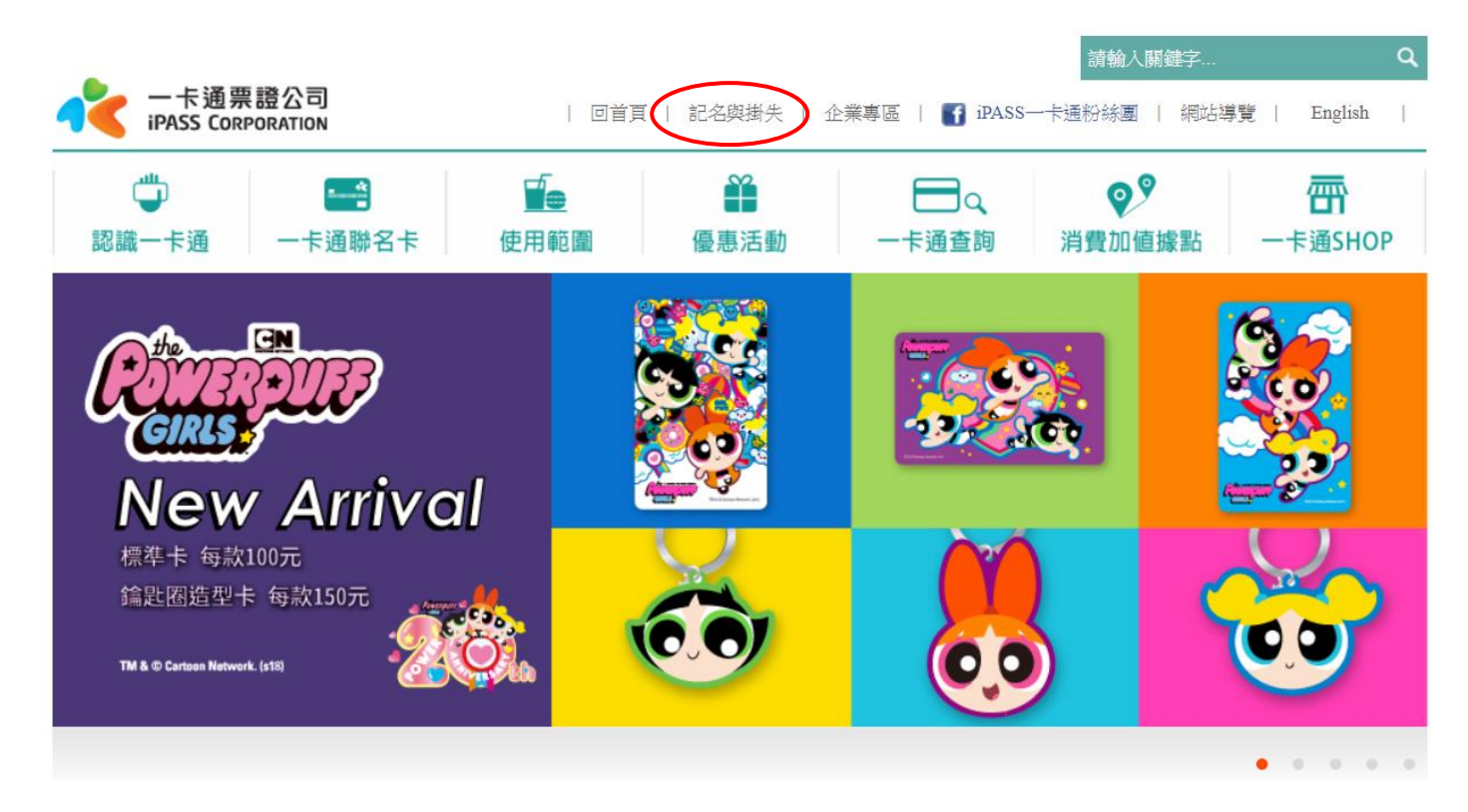

## 上方有 **記名與掛失** 點選進入頁面

■ >> 記名及掛失 >> 掛失數位學生諮

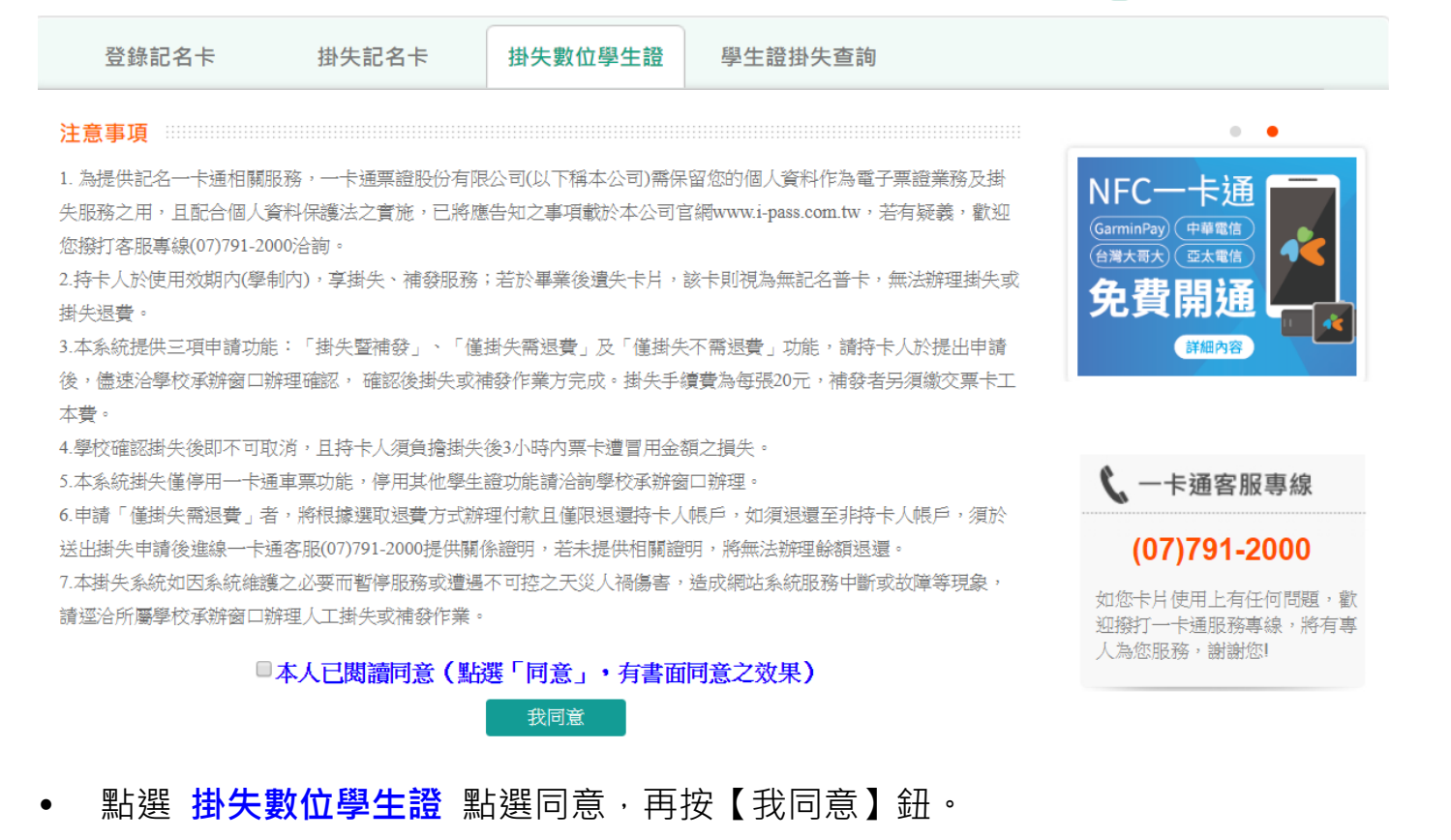

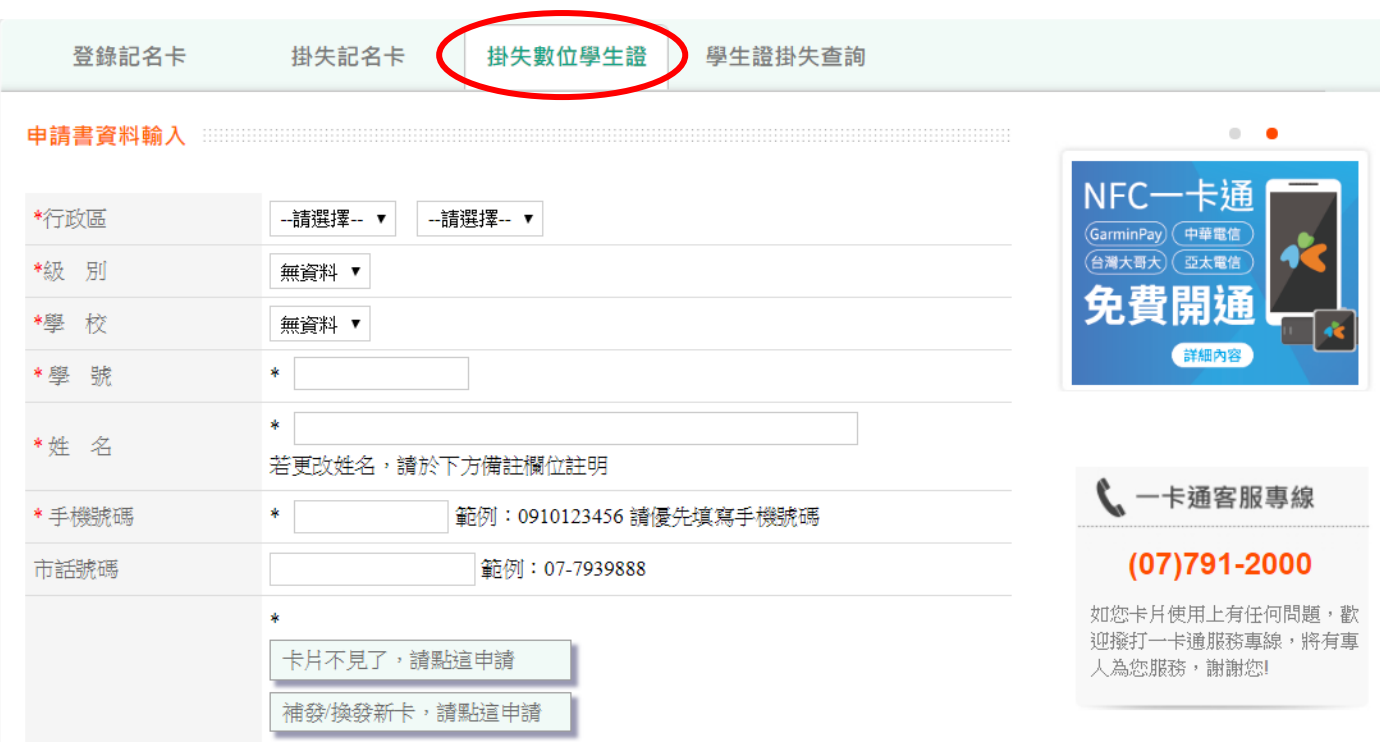

## 填寫時會出現 **請問卡片遺失了嗎?**

若**遺失**要按確定,在 卡片不見了,請點這申請 會出現三個選項,一般選第一項(掛 失補辦)

卡片不見了,請點這申請 ◎我要申請掛失,並補辦新卡(原卡餘額存入新卡) ○我要申請掛失,但不需要補辦新卡,請退我原卡餘額 ○我要申請掛失,但不需要補辦新卡,也不用退原卡餘額 補發/換發新卡,請點這申請

若**損壞無法感應**要按取消,在 **補發/換發新卡,請點這申請** 會出現(補發新卡)

補發/換發新卡,請點這申請

○補發新卡(原卡及申請單請寄回一卡通公司)

點選 **補發新卡** 出現(此選項**需繳回舊卡**,若您票卡已遺失,請點選其它掛失選項)

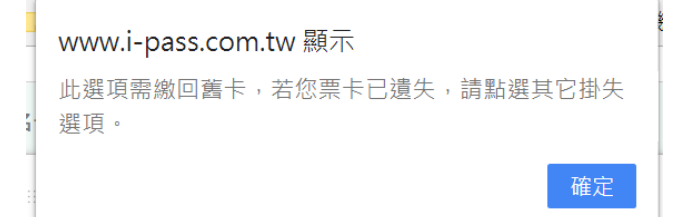

依內容填寫資料完畢 然後 **印出繳費單** 至超商繳費。